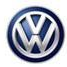

## **Condition**

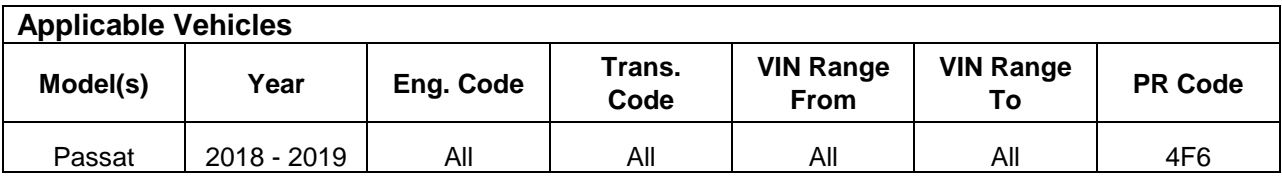

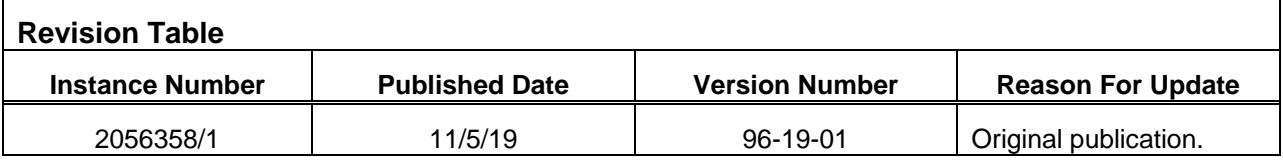

The customer reports that the warning message "Keyless defective" has appeared in the instrument cluster after starting the engine (Figure 1).

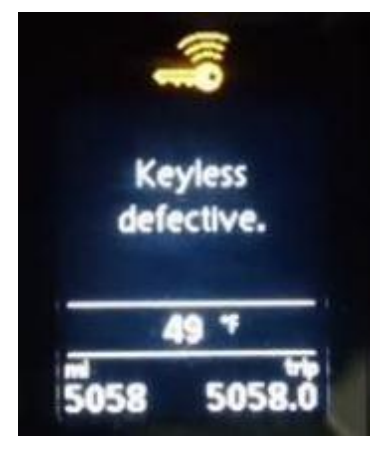

**Figure 1.**

**All rights reserved. Information contained in this document is based on the latest information available at the time of printing and is subject to the copyright and other intellectual property rights of Volkswagen Group of America, Inc., its affiliated companies and its licensors. All rights are reserved to make changes at any**  time without notice. No part of this document may be reproduced, stored in a retrieval system, or transmitted in any form or by any means, electronic, mechanical,<br>photocopying, recording, or otherwise, nor may these materi **publisher.** 

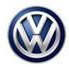

## **Technical Background**

A software-related deviation in the Access/Start Authorization Control Module *-J518-* allows false detection of an open circuit condition during engine cranking.

One or more of the following DTCs is stored in the Access/Start Authorization Control Module *-J518-* (diagnostic address 05):

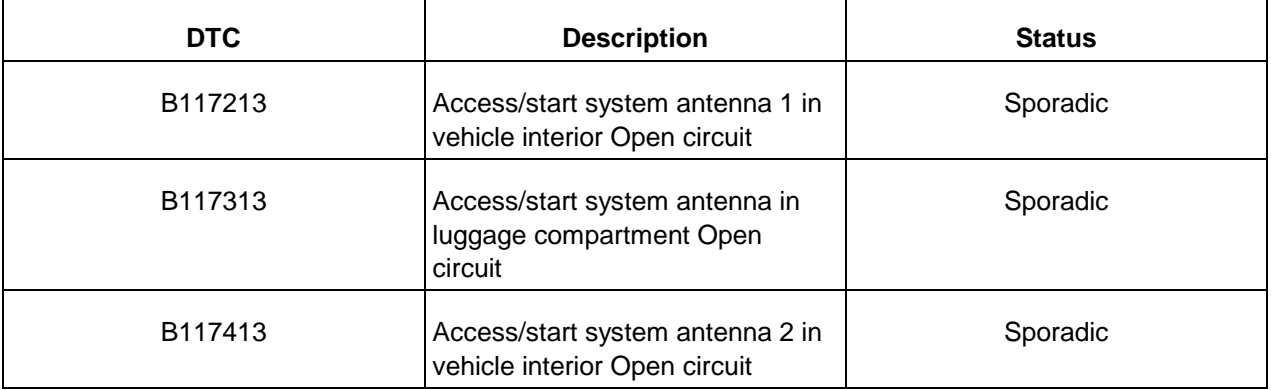

### **Production Solution**

Improved software version 1405 used in production starting CW26/19.

### **Service**

Using software version management (SVM), update the software of the Access/Start Authorization Control Module.

#### **Procedure:**

To perform the update, after the full vehicle scan at GFF start-up:

- From the "Special Functions" tab in ODIS > Select "Adapting Software" > then "Update software via action code."
- Follow the on-screen prompts and use the SVM code as listed in the table below.

# $\overline{\mathbf{i}}$ <sub>Tip:</sub>

This software update will address the DTCs and warning message listed above **only when caused by false open circuit detection**. However, these DTCs may also result from the detection of a real open circuit condition. Therefore, if these DTCs are static, or if they return again after the software update is installed, then further diagnosis should be carried out through Guided Fault Finding (beyond the scope of this technical bulletin).

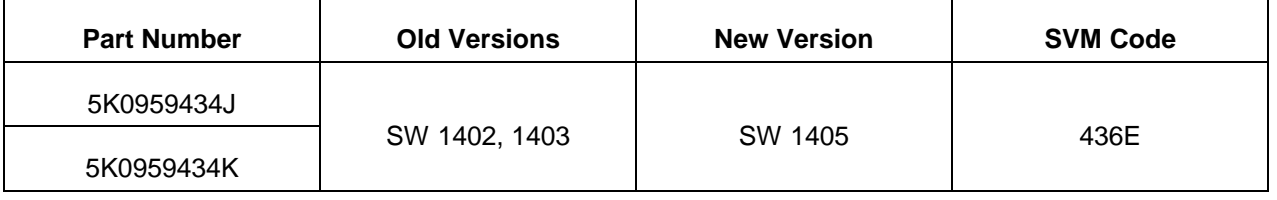

**All rights reserved. Information contained in this document is based on the latest information available at the time of printing and is subject to the copyright and other intellectual property rights of Volkswagen Group of America, Inc., its affiliated companies and its licensors. All rights are reserved to make changes at any time without notice. No part of this document may be reproduced, stored in a retrieval system, or transmitted in any form or by any means, electronic, mechanical, photocopying, recording, or otherwise, nor may these materials be modified or reposted to other sites, without the prior expressed written permission of the publisher.** 

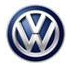

# Note:

Review and follow instructions in Technical Bulletin 01-18-12 "Software Version Management" (2014603).

The SVM Process must be completed in its entirety so the database receives the update confirmation response. A warranty claim may not be reimbursed if there is no confirmation response to support the claim.

Prior to launching the ODIS service diagnostic applications and starting control module update process, confirm the date/time and time zone in Windows. The Windows date/time and time zone settings are used by the diagnostic software as a component of the diagnostic logs submitted for warranty purposes.

- The ODIS tester patch version **5.1.6** and the baseline version **2.39.8** or higher must be installed.
- Connect a GRX3000VAS or MTRMSP0702 battery tester/maintainer to the vehicle battery.
- Do not operate the instrument cluster and the radio-navigation system during the update.
- Do not start the engine during the update.
- Make sure that during the software update no electro-magnetic radiation sources (for example, mobile phones or cordless phones) are used in or near the vehicle.
- A cable connection between the ODIS tester and the vehicle must be used. When using a Bluetooth or WiFi connection (diagnostic tool) the software update may fail.
- During the software update switch the hazard warning lights on to ensure a constant CAN data bus activity of the vehicle.

#### **Warranty**

**To determine if this procedure is covered under Warranty, always refer to the Warranty Policies and Procedures Manual 1)**

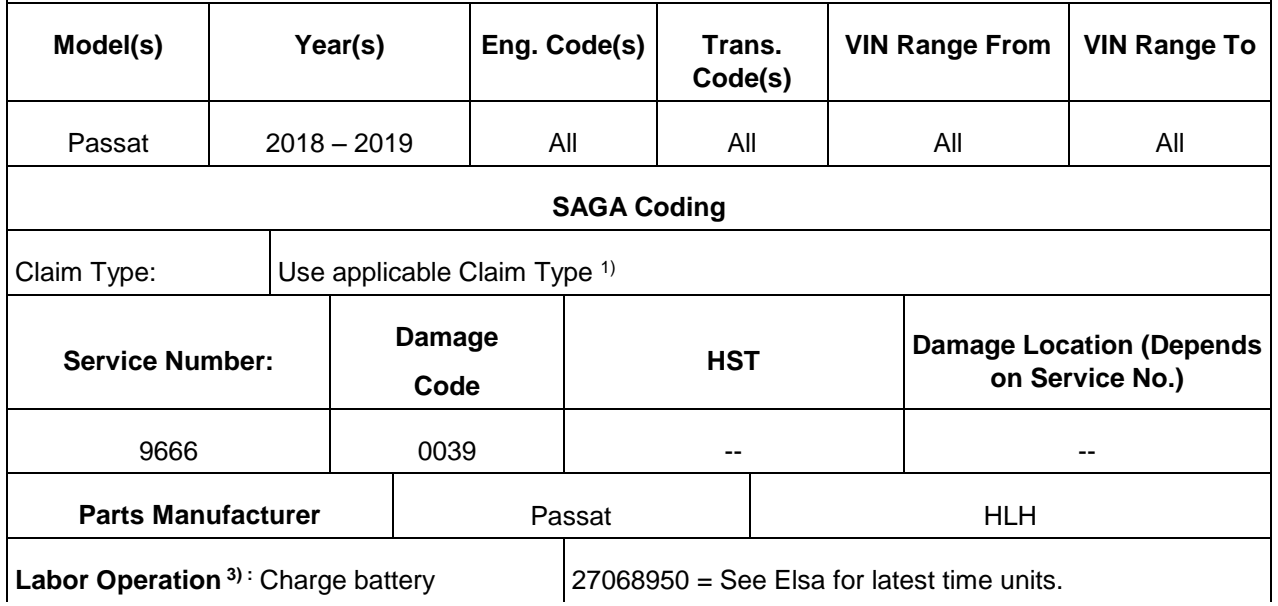

Page 3 of 4

**© 2019 Volkswagen Group of America, Inc.**

**All rights reserved. Information contained in this document is based on the latest information available at the time of printing and is subject to the copyright and other intellectual property rights of Volkswagen Group of America, Inc., its affiliated companies and its licensors. All rights are reserved to make changes at any time without notice. No part of this document may be reproduced, stored in a retrieval system, or transmitted in any form or by any means, electronic, mechanical, photocopying, recording, or otherwise, nor may these materials be modified or reposted to other sites, without the prior expressed written permission of the publisher.** 

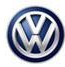

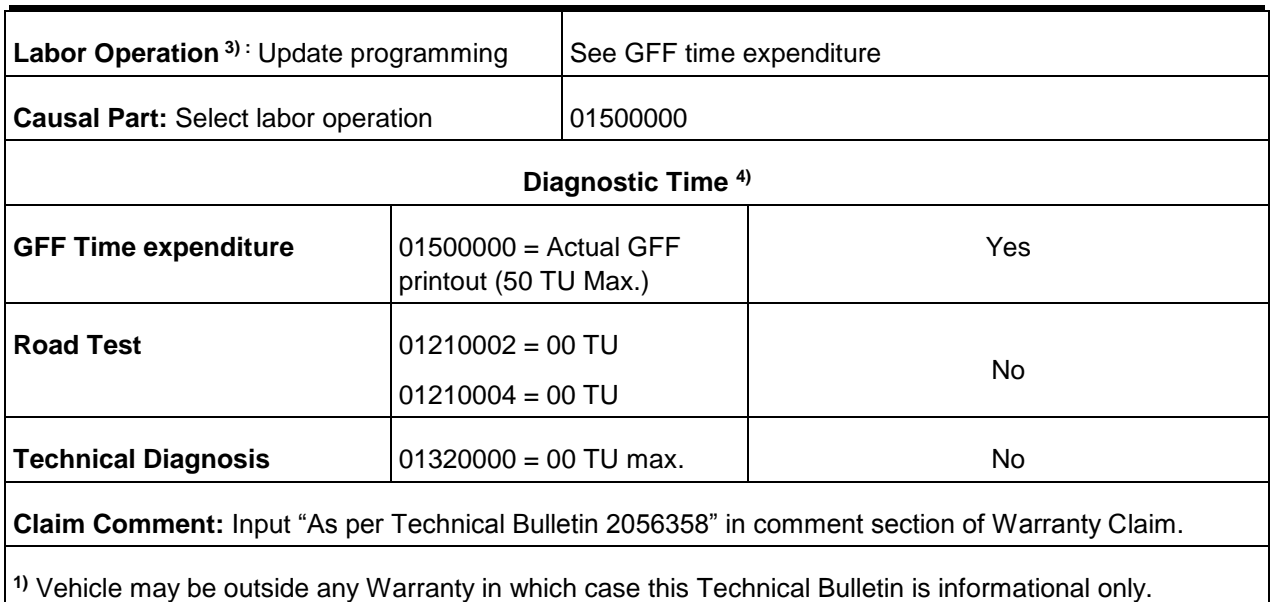

**2)** Code per warranty vendor code policy**.**

**3)** Labor Time Units (TUs) are subject to change with ELSA updates.

**4)** Documentation required per Warranty Policies and Procedures Manual.

## **Required Parts and Tools**

No Special Parts required.

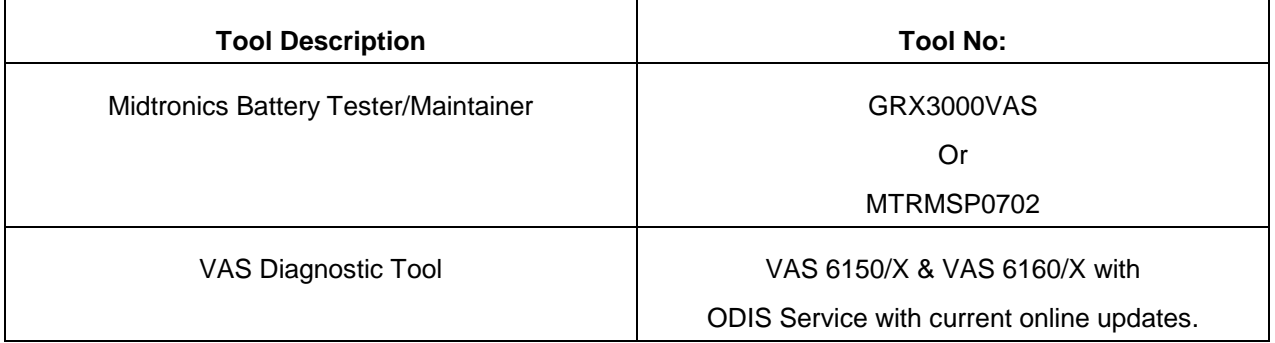

## **Additional Information**

All part and service references provided in this Technical Bulletin are subject to change and/or removal. Always check with your Parts Dept. and Repair Manuals for the latest information.

Page 4 of 4

**<sup>© 2019</sup> Volkswagen Group of America, Inc.**

**All rights reserved. Information contained in this document is based on the latest information available at the time of printing and is subject to the copyright and other intellectual property rights of Volkswagen Group of America, Inc., its affiliated companies and its licensors. All rights are reserved to make changes at any**  time without notice. No part of this document may be reproduced, stored in a retrieval system, or transmitted in any form or by any means, electronic, mechanical,<br>photocopying, recording, or otherwise, nor may these materi **publisher.**